# Delta license key申请步骤

- 1. 打开网址: https://nmrsupport.jeol.com
- 2. 申请登录账户:

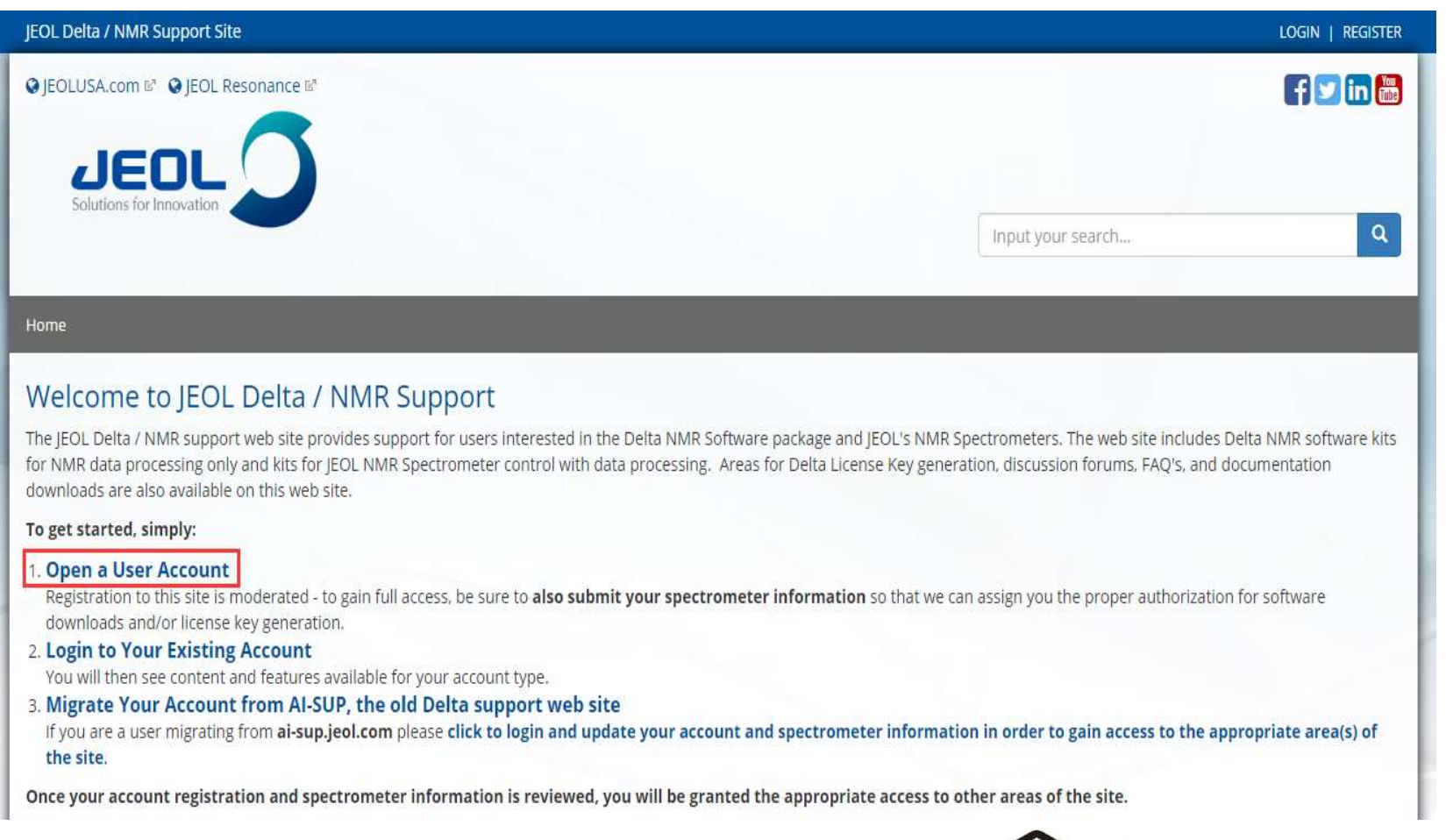

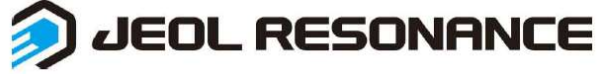

## 3. 填写账户信息:(\*内容为必填项)

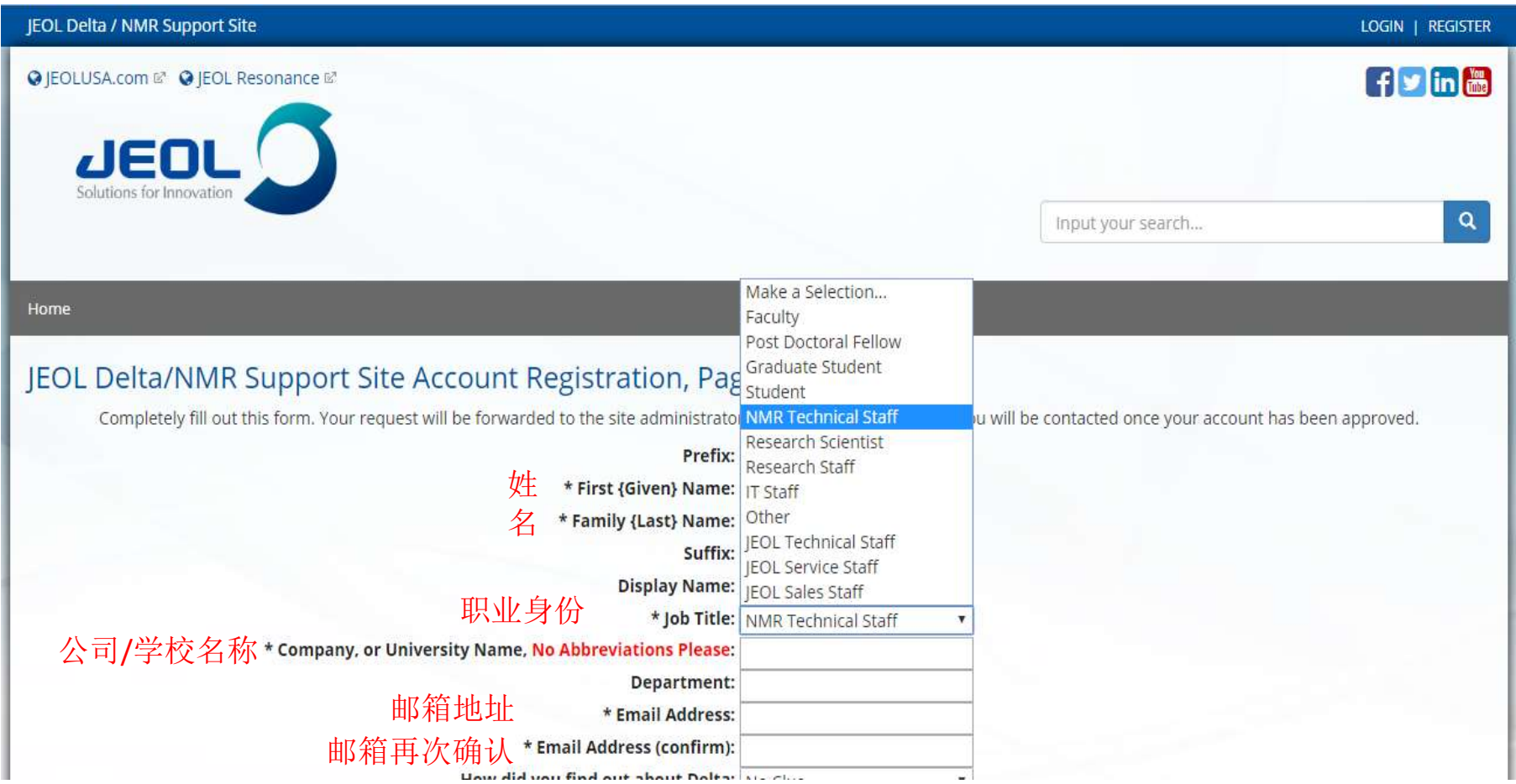

## 3. 填写账户信息:

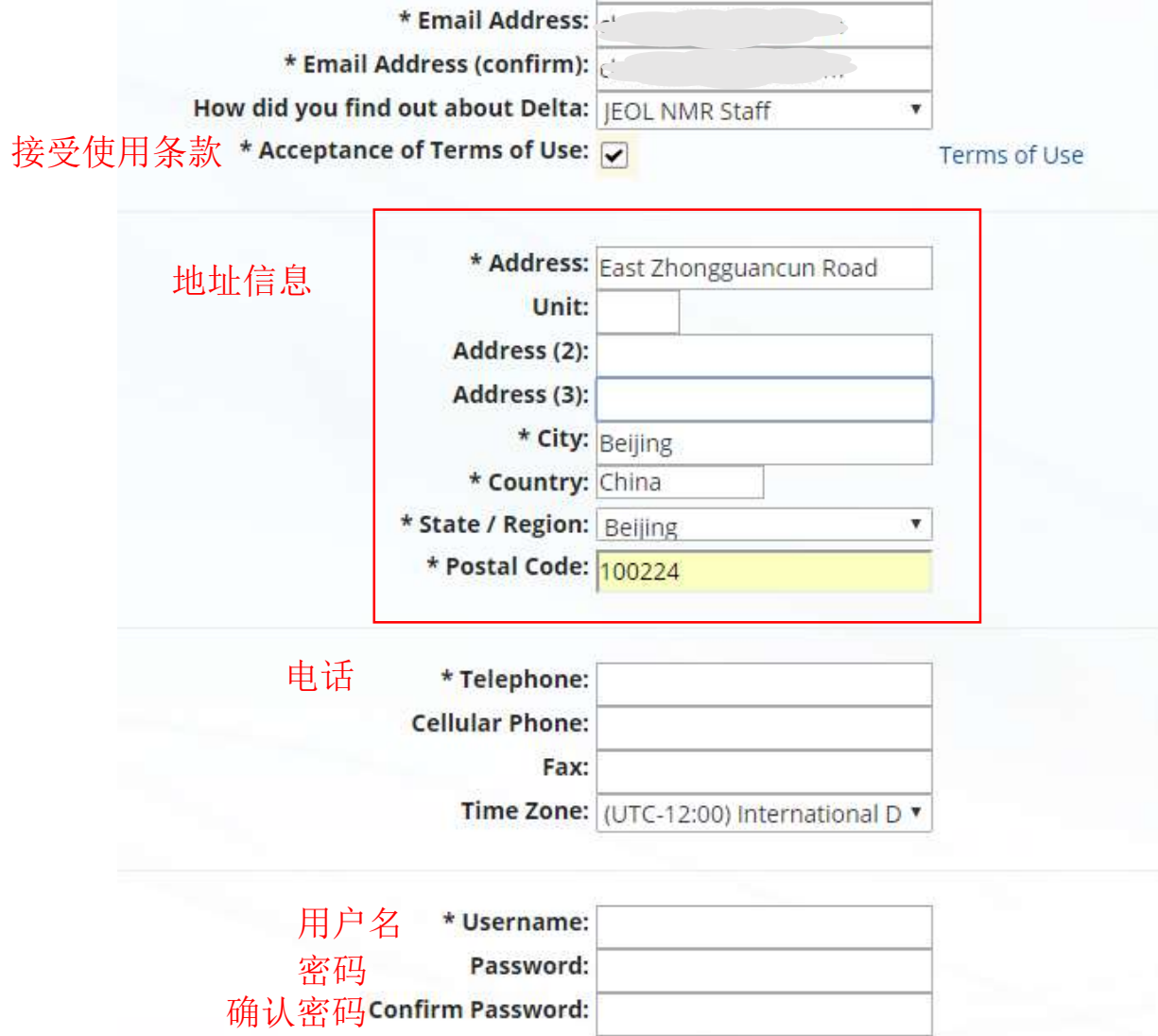

### 4. 点"Continue"继续完善后面的仪器信息

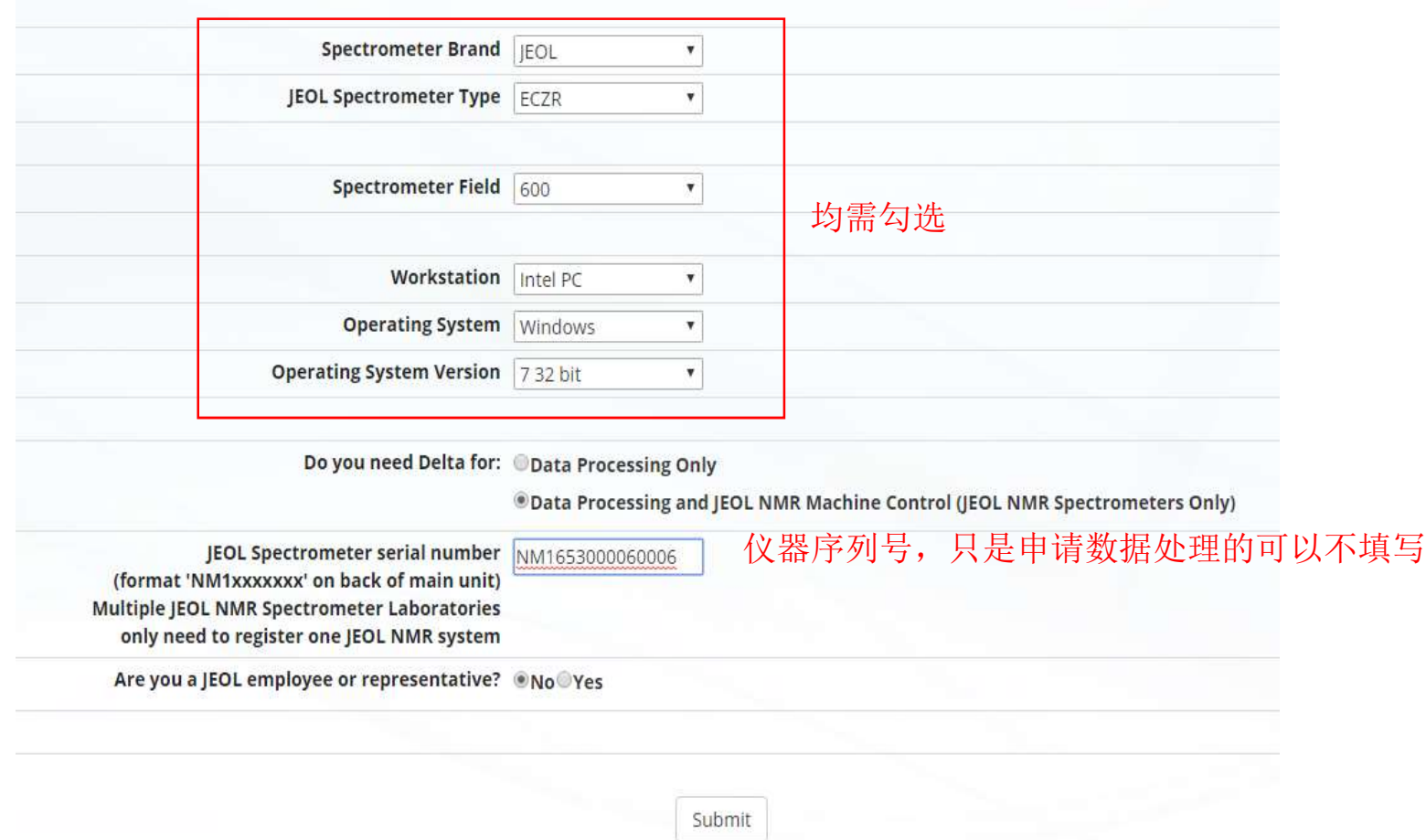

- 5. 填写完成点"submit"提交
- 6. 等待邮件通知, 注册完成之后, 返回网页(https://nmrsupport.jeol.com)登录

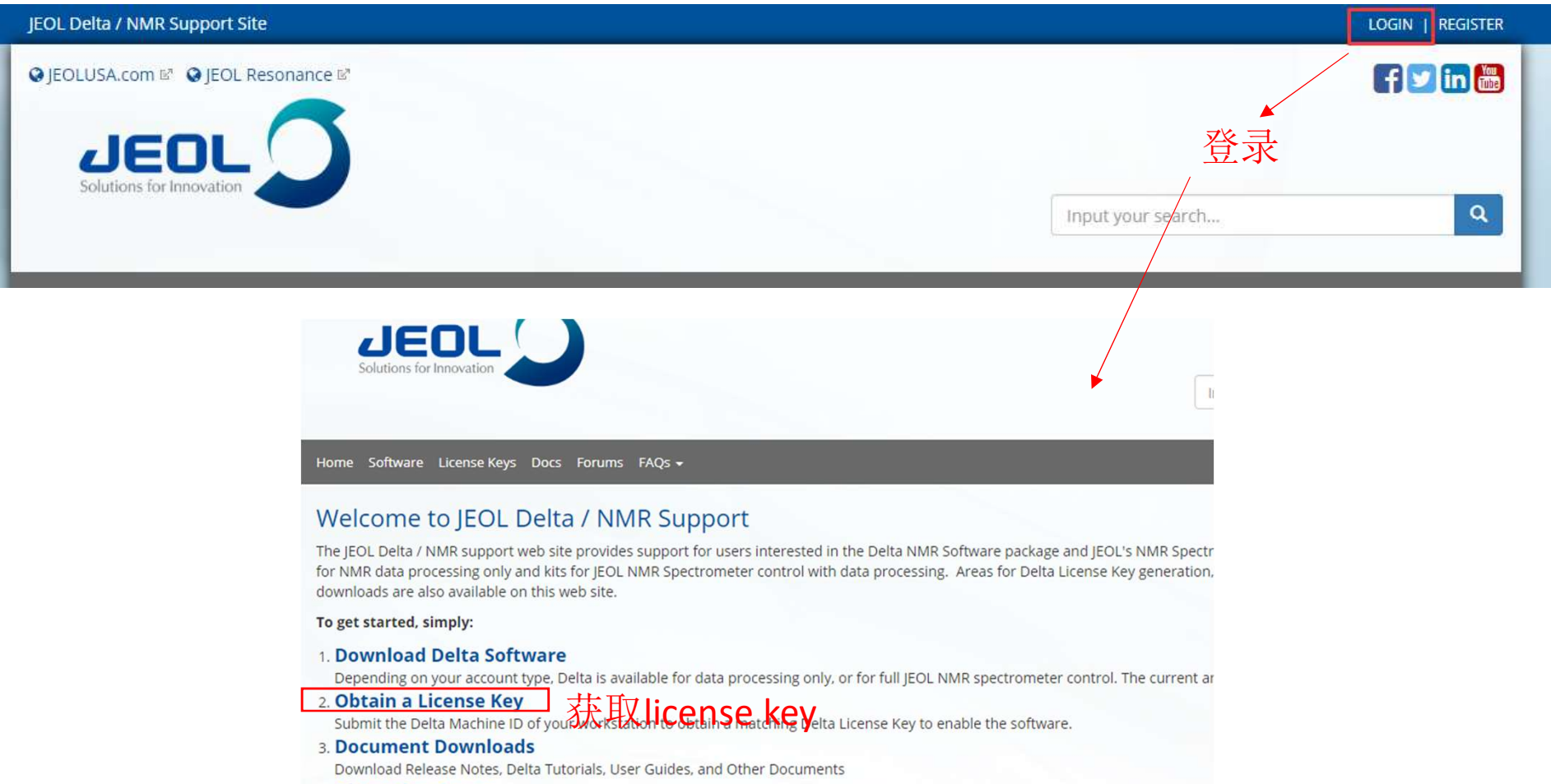

**4. Discussion Forum** 

Discussion Forums Related to Delta and JEOL NMR Spectrometers

5. FAOs

Frequently Asked Questions related to Delta and JEOL NMR Spectrometers.

6. Manage / Change User Profile

Manage contact and spectrometer information. The spectrometer and workstation information are on the second page of the profile

7. Change / Reset Password

#### 7. 填写计算机信息

CAREFULLY READ THE FOLLOWING TERMS AND CONDITIONS. YOU AGREE TO ALL TERMS AND CONDITIONS BY INSTALLING THE DELTA NMR SOFTWARE PACKAGE OR USING ANY PART THERE OF.

License: With the payment of any and all applicable License Fees upon the delivery of Delta NMR Software ('Software'), JEOL USA, INC. ('Licensor') grants to the Licensee a License to use without exclusivity a single non-transferable, non-sublicensable copy of the Software on a single CPU. No title to, ownership of, or rights to the software is hereby transferred to the licensee. The Software and its ancillary documentation may not be modified, reverse engineered, sublicensed, distributed, sold as a service on a time-sharing system, or used for any use other than the licensee's own internal use. This Software is composed of media, computer programs, and supporting documentation. In all cases the Software and its associated documentation may not be copied in whole or in part by any means or in any way disclosed to a third party. Upon License termination all Media, Software and Documentation must be removed from the CPU's and premises of the Licensee and returned to the licensor. The obligations of non-replication and non-disclosure set forth above shall survive any termination of this license.  $\checkmark$  $\overline{\phantom{a}}$ 

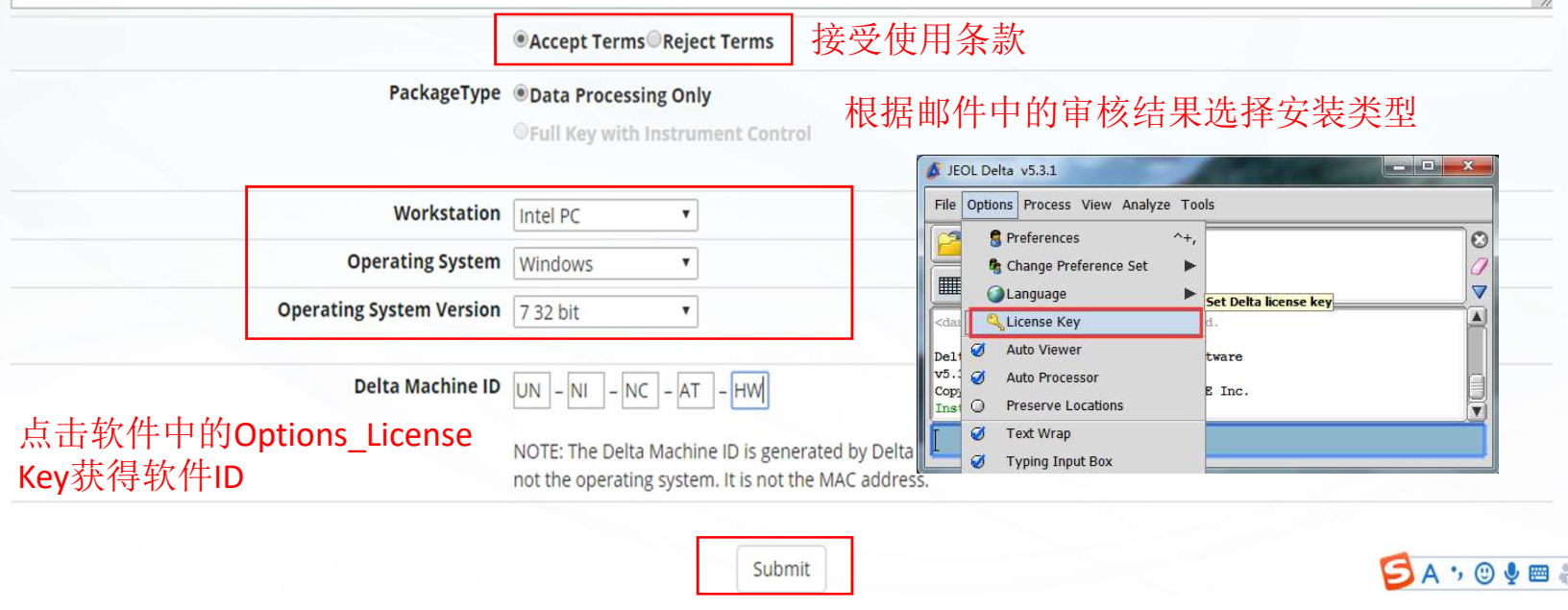

提交,获得license key